**SignTool UI Crack Keygen Free Download [Mac/Win] (Latest)**

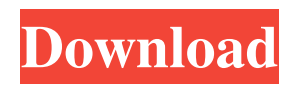

### **SignTool UI Crack+**

Create multiple AuthentiCode signed assemblies with Visual Studio 2012. Create multiple AuthentiCode signed assemblies with Visual Studio 2010. Create multiple AuthentiCode signed assemblies with Visual Studio 2008. Find the AuthentiCode SignTool UI Crack Mac at CodeProject. 0 comments or reviews: No reviews yet. Be the first to leave a response! Leave a Reply Name (Required) Mail (Required, but will not be published) Website Notify me of followup comments via e-mail. You can also subscribe without commenting. License If you want to use this product in your own software or a shareware, the following license applies to you: You are licensed to use this Authenticode-signed SignTool up to 1 copy on your web site or non-profit software, and in personal non-commercial apps. You are not to make, offer for sale, or sell the Authenticode-signed product. You cannot provide or present the Authenticode-signed product for free or for a fee. You are not permitted to redistribute the Authenticode-signed product, except on the Internet, for example by email. You are not permitted to sell your private copies of the Authenticode-signed product. You are not permitted to sell other licenses. You are not permitted to redistribute the Authenticode-signed product, except on the Internet, for example by email. You are not permitted to sell your private copies of the Authenticode-signed product. This product is protected by copyright and trademark law and may not be used without the permission of Starfield or the Authenticode brand. Read more about the terms here: Dead Links & Broken Links The links we've listed here are NOT dead links. They're just not working as they used to. We're working on fixing all of them as best as we can, but some will simply have to remain broken.Q: How do I delete commits where the author is different than the author of the branch itself? I'm a pretty newish git user and I was wondering how I would go about deleting some commits that I made where I made some changes, but I forgot to send them to the person who I was collaborating with and I don't want to accidentally break anything. To reiterate: I don

#### **SignTool UI With Full Keygen [Mac/Win]**

You just need to create your XML and set the it to a Boolean value TRUE. After that, you use all the other parts of the XML to create the database. This is all you need to do. If you run a backup of the database after every change to the database, you will restore the database to the system. There is not much I can tell you about this other than that it was the first video downloader and converter to run natively on the iPhone. I know there are other video downloaders for the iPhone, but this is the first that worked properly. The Windows version is called iVideo Converter Professional When you run a backup of the database, the database is restored to the system. After this point, you must back up your database again. Strictly speaking, the backup contains the database plus the changes that you have made since the last backup. So, it is an old backup of the database. Quote: Even though the name of the directory is different, the directory name and the contents of the database are the same as last week (sometime last week, in fact). The database being named with a different directory name does not matter. The contents of the database is what is important here. The database contains the information of the registered users. Quote: My program cannot be restored to the database. How do you want to restore the database? Quote: When I tried to run my backup, this message appeared: Cannot open BIN file: Database is corrupt or empty. It is very bad if you only get these messages. Have you used your database in a trial version of the program? Quote: When I double-click on the database file, the file is opened in WinZip and I see that the file is all unreadable. This appears to be the problem. WinZip can handle a zip archive, but it cannot read a database. Can you try another database management tool to confirm this? Quote: Please help me with this problem. I am afraid my data is lost. If you are running a trial version, the file extension for database files is usually.DBF. Any database file will do. If you have the original files, this will be the easiest way to get your 6a5afdab4c

## **SignTool UI [Mac/Win] [Updated] 2022**

A graphical interface for SignTool.exe Button that opens the assembly catalog This will allow you to select an assembly from your computer. Input file selector Input the name of the assembly in this field. Select the certificate Enter the thumbprint of the certificate you want to use to sign the assembly. Choose the timestamp provider Use the "Manually" button to pick a timestamp provider and the application will display the available ones. Spin the wheel to scan for timestamps Specify a timestamp provider that the application can add to the assembly. Generate the hash code Hash code (digital signature) is a method to give objects an identifier. There are a lot of hash functions, and you can't know if it has been made with good intention or not, but in this case it's safe. Review the hash code The hash code is finally displayed on the screen. Choose the output file Choose a file that the application will save on the computer you're signed the assembly in. Press the "Sign" button. The application will then proceed to the final step. Result, such as timestamp, hash code and fingerprint The application displays a status bar to confirm the result, and then you can proceed to enjoy the result with the newly generated file. As usual, you'll have to run SignTool.exe from the Windows SDK to properly work with the program. When it comes to the development of this tool, the best approach would have been to develop a new SDK that allows to directly use the API of SignTool.exe without the need of a graphical interface, like it was done with the.NET Framework. To conclude, you can say that SignTool UI is a well-executed app with a simple and user-friendly interface that lets you easily sign assemblies using the digital signature or the timestamp. Visit for more information about the software. 0:45 (2011) DEEP WOOD CERTIFIED PROUDLY COMPROMISED SIGNED. (2011) DEEP WOOD CERTIFIED PROUDLY COMPROMISED SIGNED. (2011) DEEP WOOD CERTIFIED PROUDLY COMPROMISED SIGNED. Certified by: Larry Reasor. Note to non-US viewers: In

#### **What's New in the SignTool UI?**

The description provided by the publisher is a brief overview of this software. This app allows you to test your website, deploys online and creates self-signed certificates, verifies your domain by accepting certificates and notifies you of any errors. You can create a certificate for your website and configure SSL features such as TCP port, validation period, SSL certificate common name (CN) and others in seconds. You can also test the SSL certificate compatibility with other browsers and mobile platforms. How to Activate & Install the Adobe Professional Product Key Using Windows In this article, we will teach you to activate and install Adobe Creative Cloud for Windows 8 & Windows 7 by using Microsoft WINDOWS KEY product key. 2. Follow the onscreen steps to enter your Adobe account credentials. 3. Once you entered your credentials, click on "Continue". You will be forwarded to the Adobe Creative Cloud landing page. Note: You will need to enter the installation key for Adobe Creative Cloud. You can do so by following the instructions included in the license agreement. 4. You will notice that the standard installer will no longer install. The Adobe Creative Cloud installer will only work with the PC as an online service. Click on "Upgrade". 5. This will open another popup window where you will be asked to create your Adobe account. You must have an existing Adobe ID before installing Adobe Creative Cloud. 6. You will be required to enter your Adobe ID and activate it by entering your PC. Note: Make sure you take advantage of the 10% discount that is going on for new Adobe Creative Cloud subscriptions. 7. Once you are done, you will be redirected back to the Adobe Creative Cloud landing page with the status of your installation. Follow the on screen instructions to complete the installation. All done! 2. Remove a Safaricom SIM Card from your Android Mobile Device In this article, we will teach you to remove a Safaricom SIM card from your Android Mobile device using a charger without SIM card. 1. Do a full reboot on your Android device. 2. Keep your charger with you. Plug the charger into your Android device's AC port. 3. Do not insert the SIM card when the device reboots. 4. You will now notice that a new SIM card has been

# **System Requirements For SignTool UI:**

Minimum: OS: Windows 7 / 8 / 10 Processor: Dual-core 2 GHz Intel Core 2 Duo or better Memory: 2 GB RAM Graphics: ATI Radeon 5700 Series or NVIDIA GeForce 8800 Hard Disk: 6 GB available space Sound: Speakers and Headphones Internet: Broadband Internet connection Graphics: ATI Radeon

<https://opxmedia.com/8085-simulator-crack-free-download-updated-2022/>

[https://homeoenergy.com/wp-](https://homeoenergy.com/wp-content/uploads/2022/06/Barcode_Label_Maker_Enterprise_Crack___With_License_Key_MacWin_Updated_2022.pdf)

[content/uploads/2022/06/Barcode\\_Label\\_Maker\\_Enterprise\\_Crack\\_\\_\\_With\\_License\\_Key\\_MacWin\\_Updated\\_2022.pdf](https://homeoenergy.com/wp-content/uploads/2022/06/Barcode_Label_Maker_Enterprise_Crack___With_License_Key_MacWin_Updated_2022.pdf) [https://postlistinn.is/wp-content/uploads/2022/06/Autoshares\\_Network\\_Connection\\_Manager\\_\\_Crack\\_\\_\\_Download.pdf](https://postlistinn.is/wp-content/uploads/2022/06/Autoshares_Network_Connection_Manager__Crack___Download.pdf) [https://www.tarunno.com/upload/files/2022/06/g8DFLQVddMUE7GuYj9iy\\_08\\_c9967e7b0693516f94ce67a0e68ba581\\_file.pd](https://www.tarunno.com/upload/files/2022/06/g8DFLQVddMUE7GuYj9iy_08_c9967e7b0693516f94ce67a0e68ba581_file.pdf) [f](https://www.tarunno.com/upload/files/2022/06/g8DFLQVddMUE7GuYj9iy_08_c9967e7b0693516f94ce67a0e68ba581_file.pdf)

<http://yotop.ru/2022/06/08/taskbar-transizer-crack-march-2022/>

[https://orderino.de/wp-content/uploads/2022/06/TOTOFoot\\_pro.pdf](https://orderino.de/wp-content/uploads/2022/06/TOTOFoot_pro.pdf)

<https://andrews87.wixsite.com/payrazotemp/post/dtvault-lock-crack-x64-final-2022>

<https://webflow-converter.ru/?p=202950>

<https://monarch.calacademy.org/checklists/checklist.php?clid=5246>

<https://grandioso.immo/samlotto-2020-download-pc-windows-updated-2022/>